Java

**Fall 2009**Instructor: Dr. Masoud Yaghini

# **GUI BasicsOutline** Displaying Text in a Message Dialog Box Getting Input from Input Dialogs References

# **Displaying Text in a Message Dialog Box**

### **Displaying Text in a Message Dialog Box**

- You can use the showMessageDialog method in the JOptionPane class to display any text in a message dialog box.
- JOptionPane class is in the javax.swing package.
- Example:
	- <u>WelcomeInMessageDialogBox.java</u>

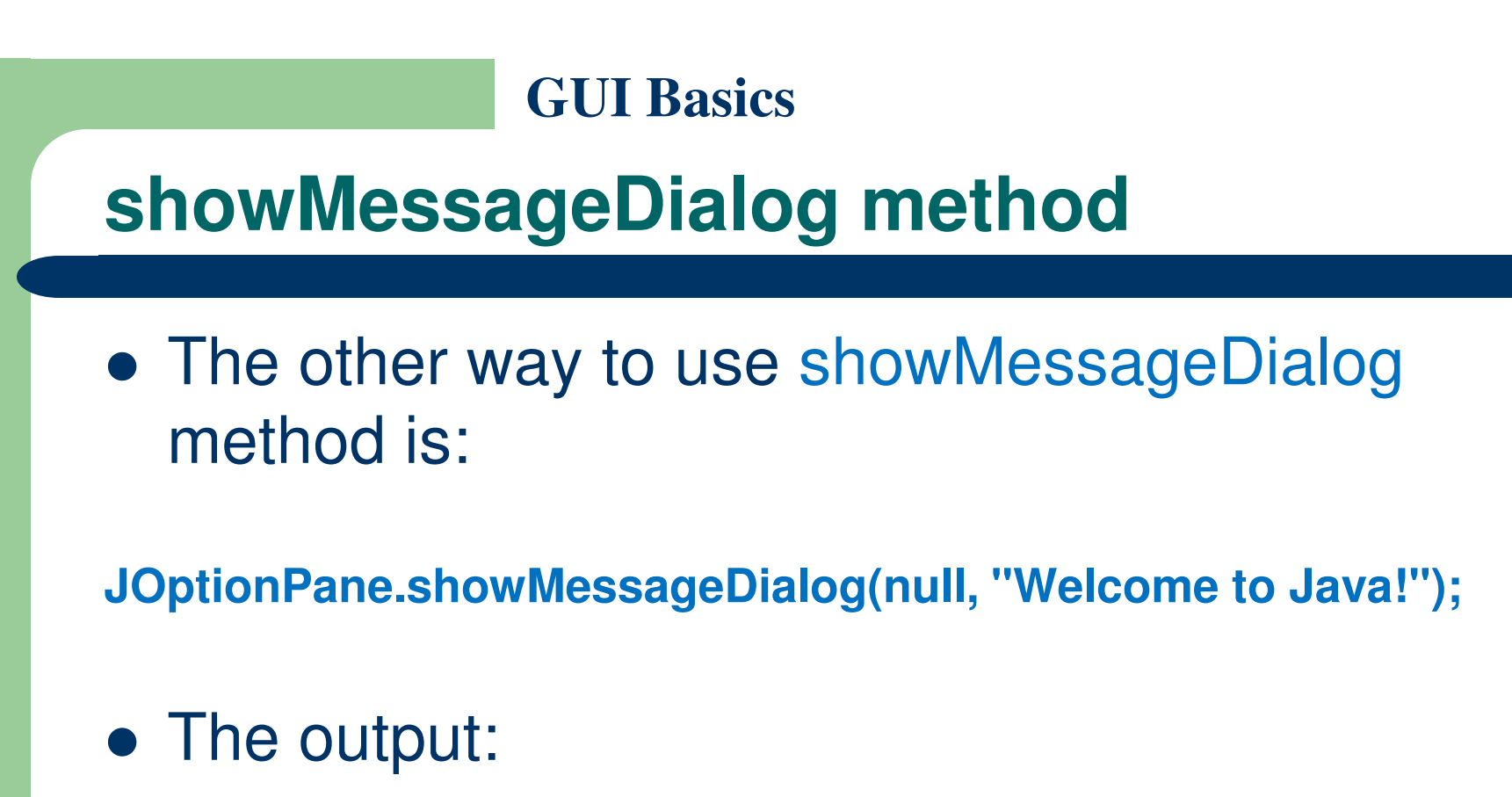

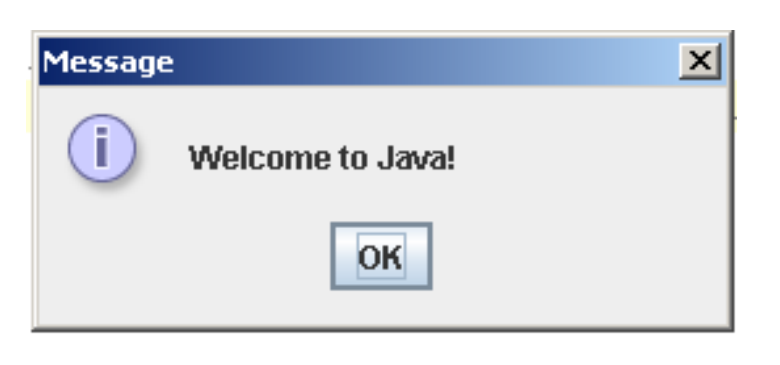

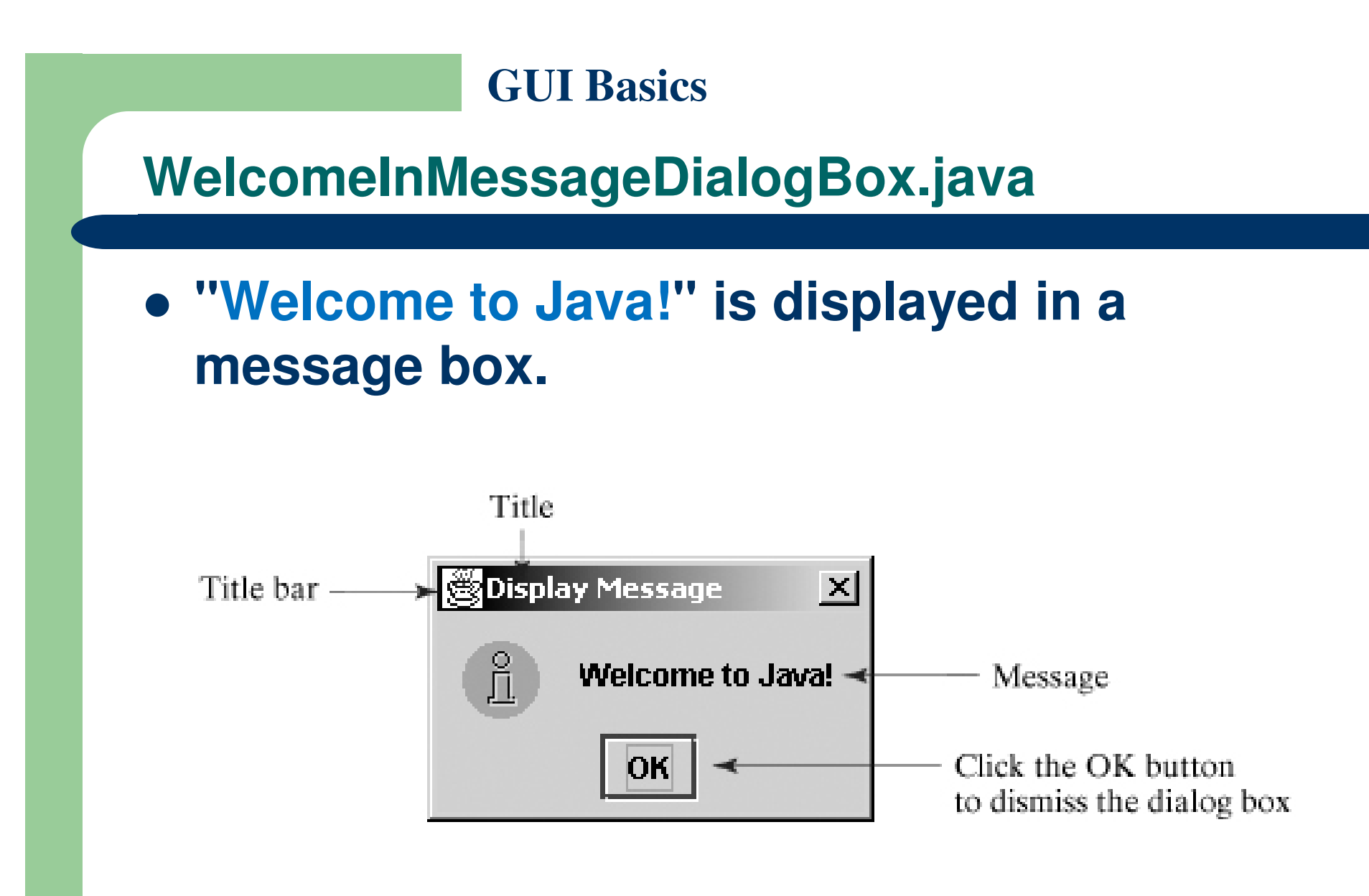

### **WelcomeInMessageDialogBox.java**

- JOptionPane is imported to the program using the import statement so that the compiler can locate the class.
- If you replace JOptionPane with javax.swing.JOptionPane, you don't need to import it

### **WelcomeInMessageDialogBox.java**

- $\bullet$  The System class has used in the statement System.out.println("Welcome to Java");
- The System class is not imported because it is<br>in the jeve lang package in the java.lang package.
- All the classes in the java.lang package are implicitly imported in every Java program.

### **showMessageDialog method**

- The showMessageDialog method is a static method.
- Such a method should be invoked by using the class name followed by a dot operator (.) and the method name with arguments.
- showMessageDialog method can be invoked with four arguments

### **showMessageDialog method**

- The first argument can always be null. null is a Java keyword that will be fully introduced later.
- The second argument can be a string for text to be displayed.
- The third argument is the title of the message box.
- The fourth argument can be JOptionPane.INFORMATION\_MESSAGE, which causes the icon to be displayed in the message box.

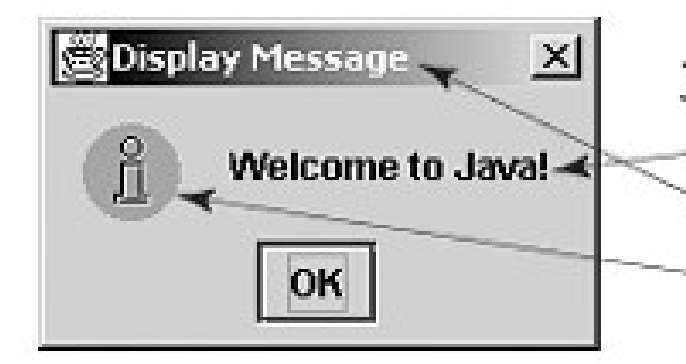

JOptionPane.showMessageDialog(null, "Welcome to Java!", "Display Message", JOptionPane.INFORMATION\_MESSAGE);

## **Getting Input from Input Dialogs Box**

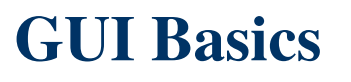

## **Getting Input from Input Dialogs**

- You can use the showInputDialog method in the JOptionPane class to get input at runtime.
- When this method is executed, a dialog is displayed to enable you to enter a string.

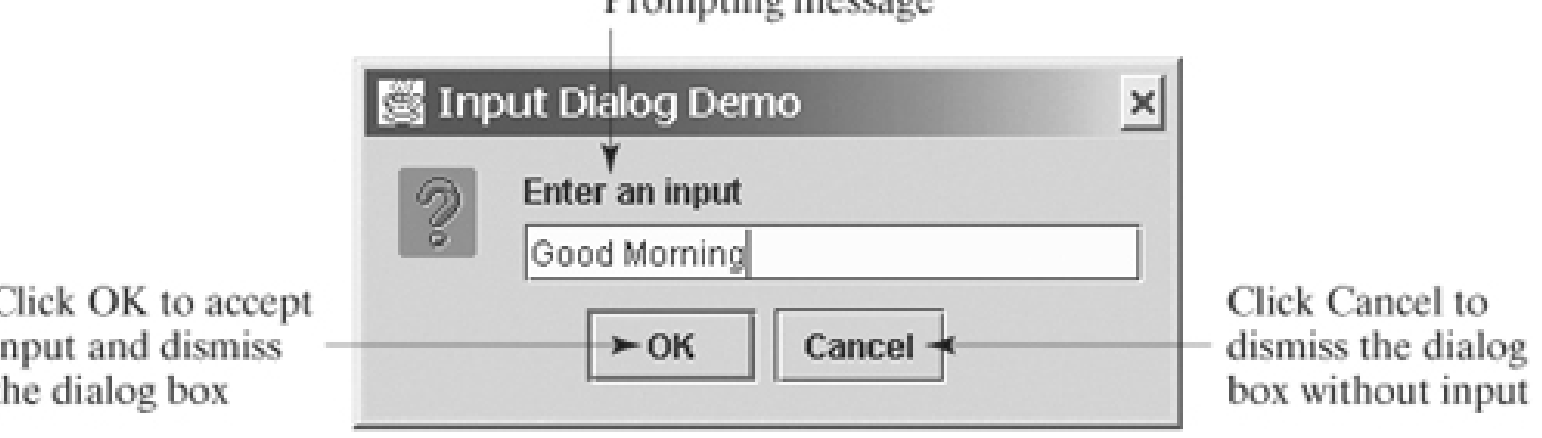

December or manner

# **Getting Input from Input Dialogs**

- After entering a string, click OK to accept the input and dismiss the dialog box.
- The input is returned from the method as a string.
- You can invoke the method with four arguments, as follows:

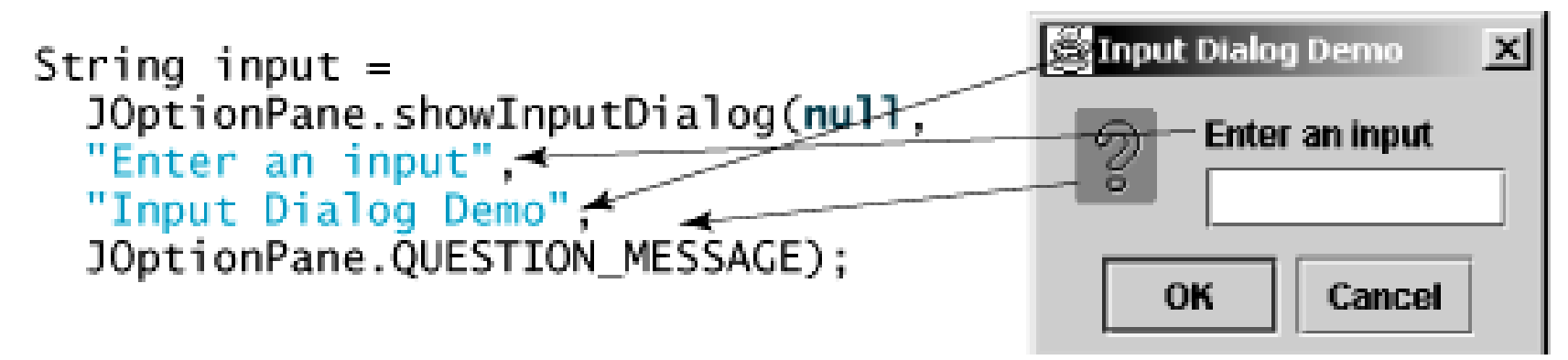

# **Getting Input from Input Dialogs**

- The first argument can always be null.
- The second argument is a string that prompts the user.
- The third argument is the title of the input box.
- The fourth argument can be JOptionPane.QUESTION\_MESSAGE, which causes the question icon to be displayed in the input box.

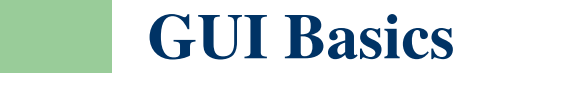

## **Getting Input from Input Dialogs**

The other way to use a statement like this one:

JOptionPane.showInputDialog(x);

Where x is a string for the prompting message.

## **Converting Strings to Numbers**

- The input returned from the input dialog box is a string.
- If you enter a numeric value such as 123, it returns "123".
- You have to convert a string into a number to obtain the input as a number.
- To convert a string into an int value, use the parseInt method in the Integer class, as follows: int intValue = Integer.parseInt(intString);
- Where intString is a numeric string such as "123".

# **Converting Strings to Numbers**

• To convert a string into a double value, use the parseDouble method in the Double class, as follows:

**double doubleValue <sup>=</sup> Double.parseDouble(doubleString);** 

- where doubleString is a numeric string such as "123.45".
- The Integer and Double classes are both included in the java.lang package, and thus are automatically imported.

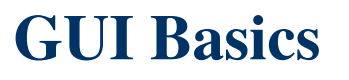

### **ComputeLoan.java**

- This example shows you how to write a program that computes loan payments.
- The program lets the user enter the interest rate, number of years, and loan amount, and then computes the monthly payment and the total payment.
- It concludes by displaying the monthly and total payments.

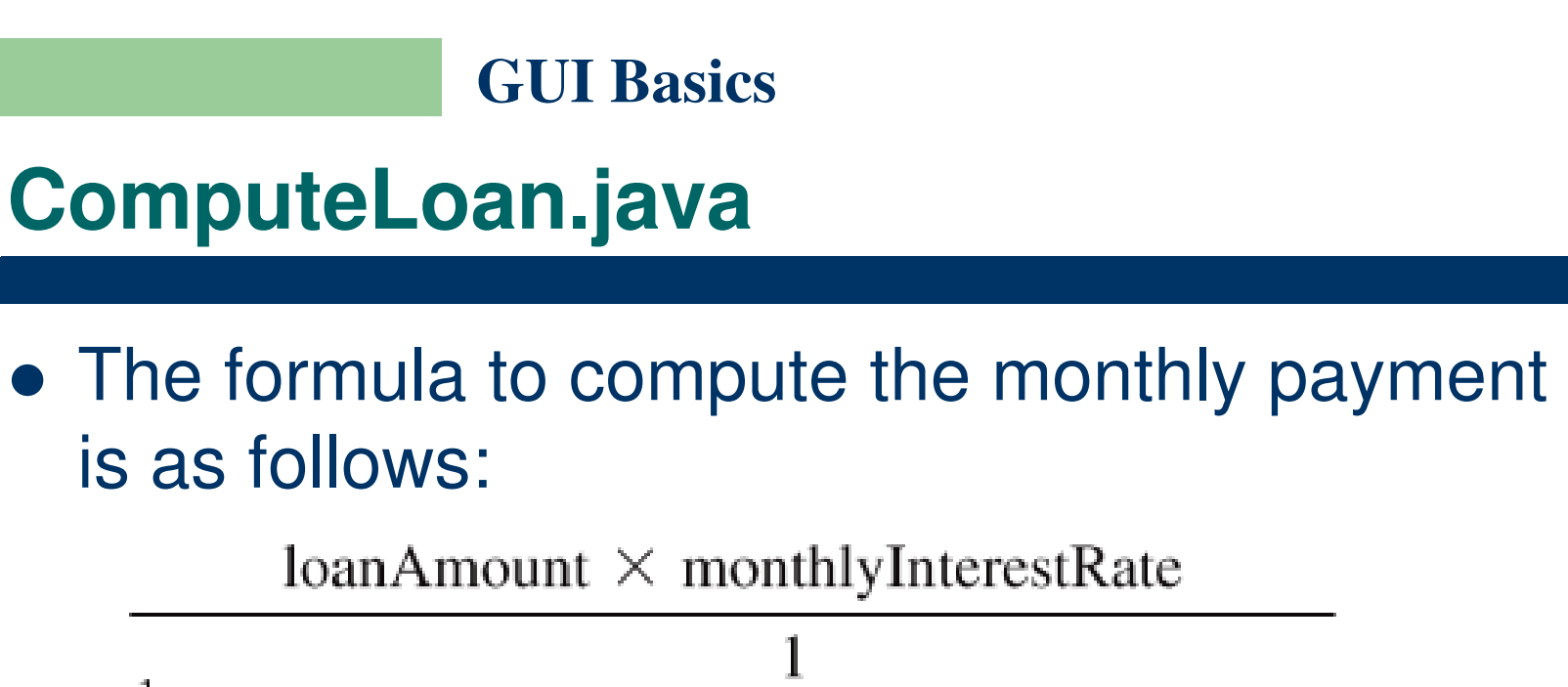

 $\frac{1}{(1 + monthlyInterestRate)}$ <sup>numberOfYears×12</sup>

- Program:
	- <u>ComputeLoan.java</u>

### **ComputeLoan.java**

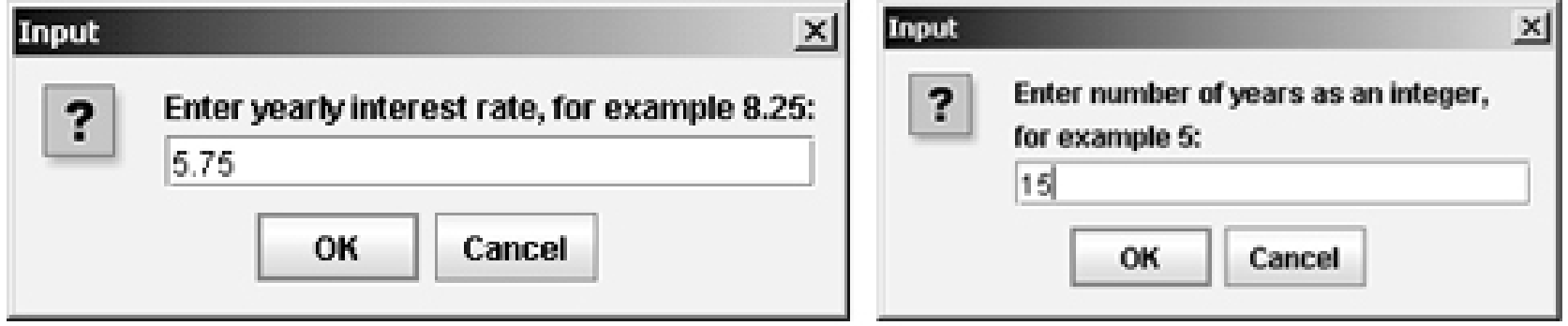

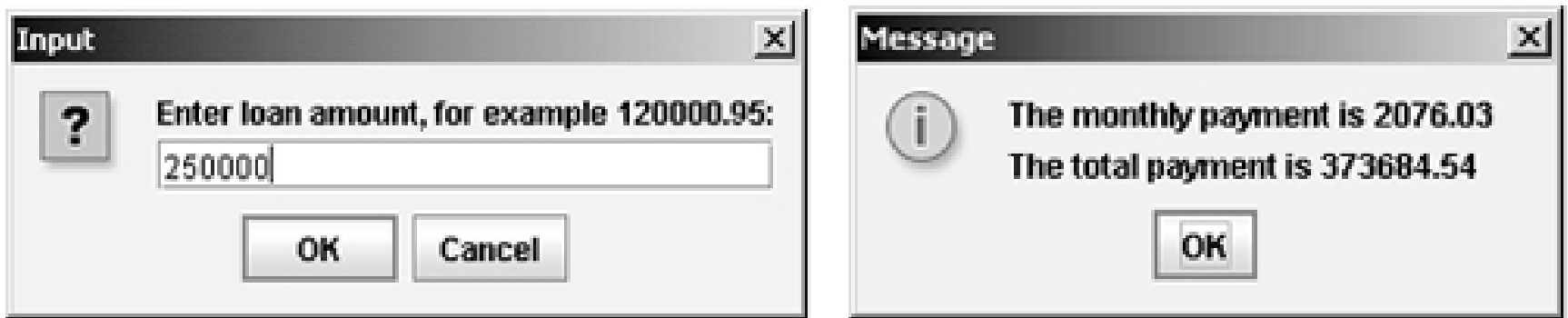

• If you click Cancel or enter some letters instead of numbers in the input dialog box, a runtime error would occur.

### **References**

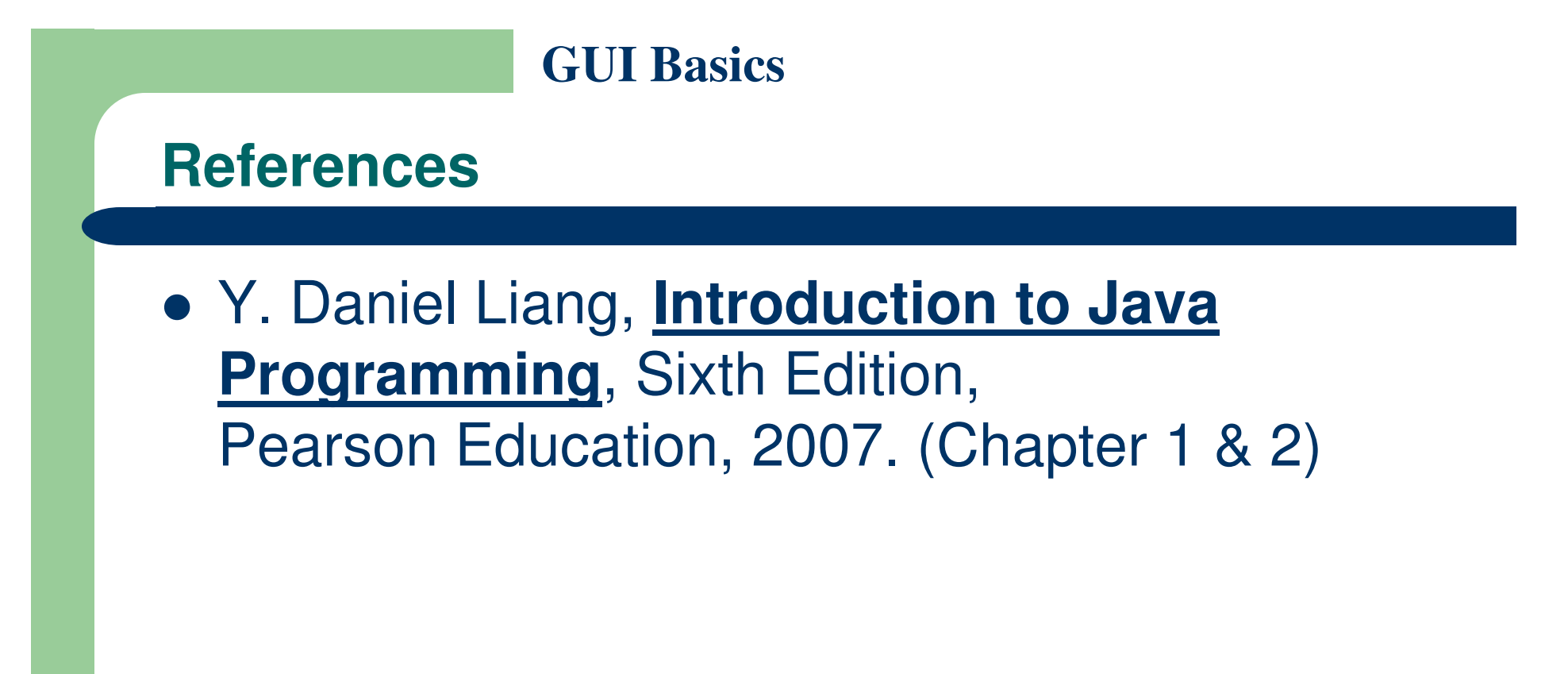

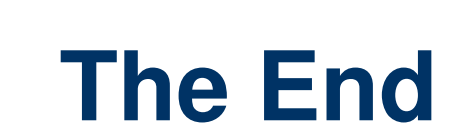